# **Handleiding**

# Werken met het (digitale) ondersteuningsplan

*Versie 2.5*

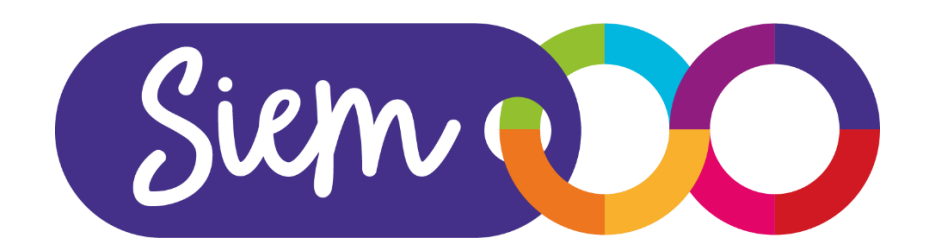

# <span id="page-1-0"></span>Inhoudsopgave

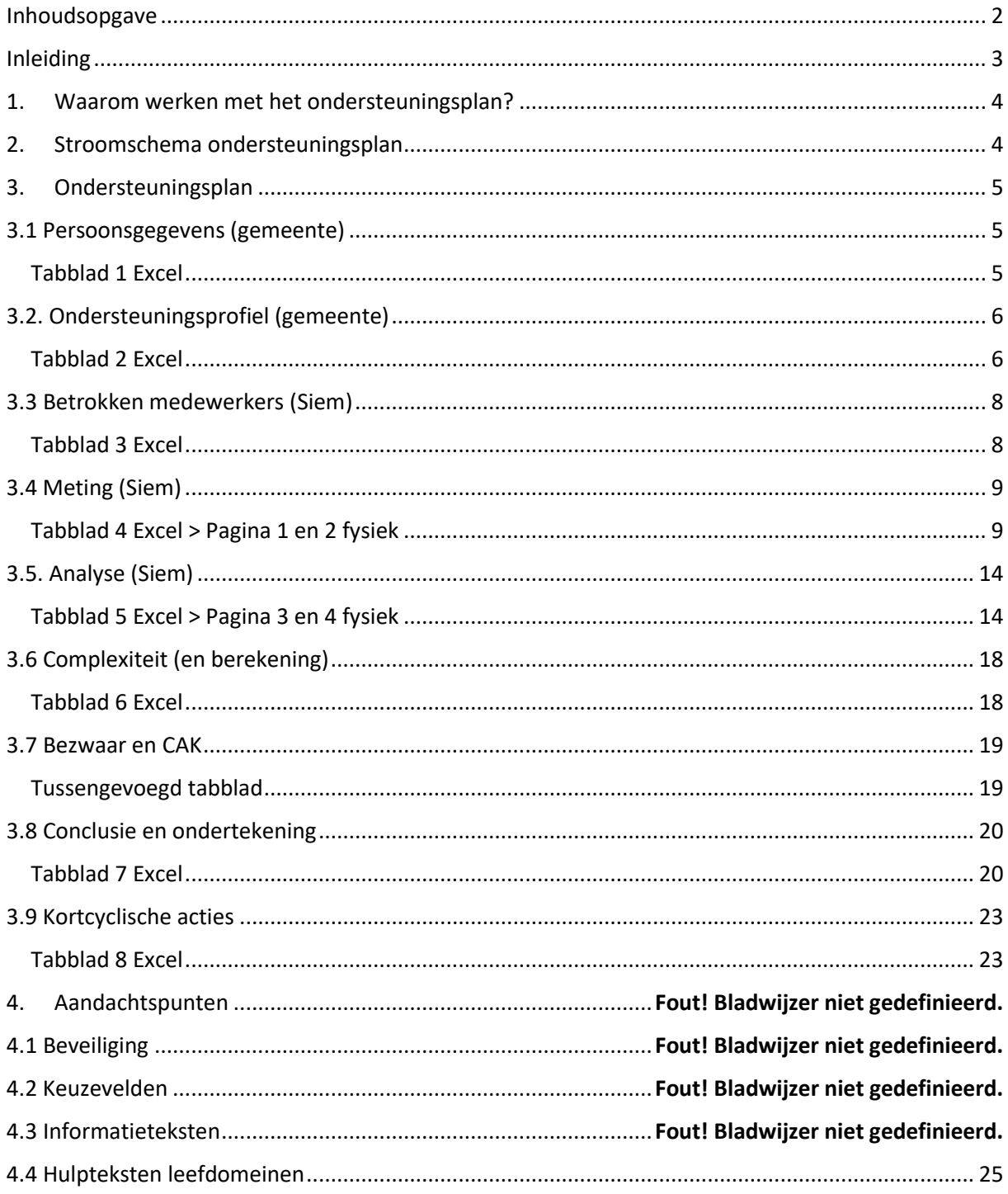

### <span id="page-2-0"></span>Inleiding

Voor u ligt de handleiding 'werken met het ondersteuningsplan'. Er zijn twee vormen van het ondersteuningsplan. Het fysieke plan, en het digitale plan in Excel. Beide vormen worden in deze handleiding stapsgewijs doorlopen. Wanneer het document volledig ingevuld is, vormt dit ondersteuningsplan het volledige (zorg)plan en de tevens de beschikking van de inwoner.

Onderstaand vindt u een uitleg van het totale plan – per onderdeel, en een aantal aandachtspunten met betrekking tot het ondersteuningsplan. Ieder onderdeel omvat een omschrijving van het *fysieke* ondersteuningsplan, en de uitleg van het *digitale* ondersteuningsplan, ook wel het *Excel* genoemd.

### <span id="page-3-0"></span>1. Waarom werken met het ondersteuningsplan?

Sinds 1 januari 2023 zijn we als Siem verantwoordelijk voor het gezamenlijk organiseren van zorg voor zowel WMO Beschermd Wonen als WMO Begeleiding. Dit betekent dat wij bij de start van zorg samen met de cliënt de zorgvraag verhelderen en een inschatting maken van de zorgzwaarte. We zorgen daarom dus voor een gezamenlijk plan van de inwoner, waarbij altijd passende expertise laagdrempelig kan worden ingezet.

Het ondersteuningsplan vormt in zijn totaliteit de **beschikking** van een inwoner. Een beschikking is een officieel aan de inwoner gericht schriftelijk besluit waar ook rechtsgevolgen aan verbonden zijn.

#### Daarnaast:

- Zetten we de inwoner aan het roer; we werken aan de domeinen en vragen die een inwoner belangrijk acht;

- Werken we overstijgend vanuit het inwonersperspectief met inzet op maatwerk en destigmatisering;

- Zorgen we dat we goede begeleiding kunnen geven of organiseren, met op- en afschaal mogelijkheden;

- Werken we vanuit de visie positieve gezondheid en oplossingsgericht werken;

- Monitoren en evalueren we het effect van de zorg;

- Zorgen we voor een juridisch kader.

### <span id="page-3-1"></span>2. Stroomschema ondersteuningsplan

Een inwoner komt, via verschillende wegen, bij de lokale of regionale gemeentelijke Toegang. De Toegang bepaalt of een inwoner recht heeft op een WMO maatwerkvoorziening; in dit geval WMO begeleiding. Andere toeleidingspartners kunnen bijvoorbeeld huisartsen / POH-GGZ, behandelaren, of voorliggend veld zijn.

De toegangsmedewerker gaat in gesprek met de inwoner om diens verhaal en hulpvraag in kaart te brengen, zodat gekeken kan worden of er een maatwerkvoorziening nodig is. Wanneer de Toegangsmedewerker een begeleidingstraject passend acht, geeft de toegangsmedewerker een DATbesluit af. *(De Toegang besluiten DAT er ondersteuning ingezet wordt)*

De Toegangsmedewerker stuurt vervolgens tabblad 1 en 2 van het digitaal ingevulde ondersteuningsplan naar de betreffende contactpersoon van het gebiedsteam; de Screener & Matcher. Deze zoekt de best passende, beschikbare ondersteuner. Deze plant vervolgens een kennismaking en een gesprek voor de verdiepende uitvraag; waarop de rest van het ondersteuningsplan ingevuld wordt. Tijdens de verdiepende uitvraag wordt het fysieke plan door de Siem medewerker gebruikt en wordt tevens het digitale plan ingevuld. *(Zie voor de volledige klantreis ook het handboek Begeleiding WMO 2023)*

#### **In de uitleg die hieronder volgt wordt per onderdeel uitgelegd hoe de informatie verwerkt moet worden en wat verwacht wordt van de medewerker.**

## <span id="page-4-0"></span>3. Ondersteuningsplan

### <span id="page-4-1"></span>3.1 Persoonsgegevens

### <span id="page-4-2"></span>Tabblad 1 Excel

De toegangsmedewerker of toeleidingspartner dient de eerste twee tabbladen van het ondersteuningsplan in te vullen. Dit betreft de twee tabbladen: *persoonsgegevens* en het *ondersteuningsprofiel*. Op deze twee tabbladen worden de algemene persoonsgegevens van de cliënt verzameld, en wordt de informatie die de toegangsmedewerker in het (keukentafel)gesprek met de inwoner opgehaald heeft vastgelegd.

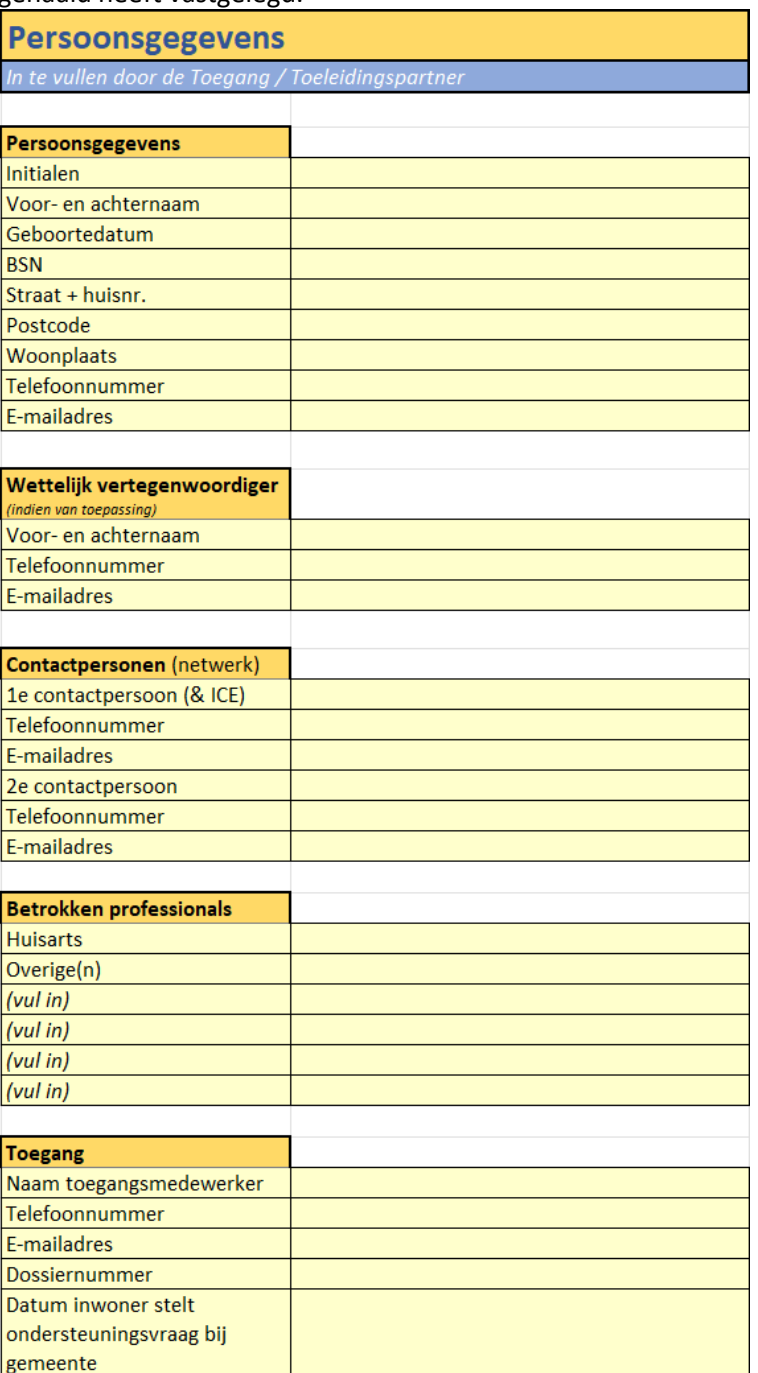

Vervolgens gaat de toegangsmedewerker verder naar tabblad 2 van het ondersteuningsplan: *het ondersteuningsprofiel.*

# <span id="page-5-0"></span>3.2. Ondersteuningsprofiel

### <span id="page-5-1"></span>Tabblad 2 Excel

Het ondersteuningsprofiel is o.a. gebaseerd op de persona's die opgesteld zijn waar Siem mee werkt. De toegangsmedewerker of toeleidingspartner beantwoordt een aantal vragen op tabblad twee van het digitale ondersteuningsplan.

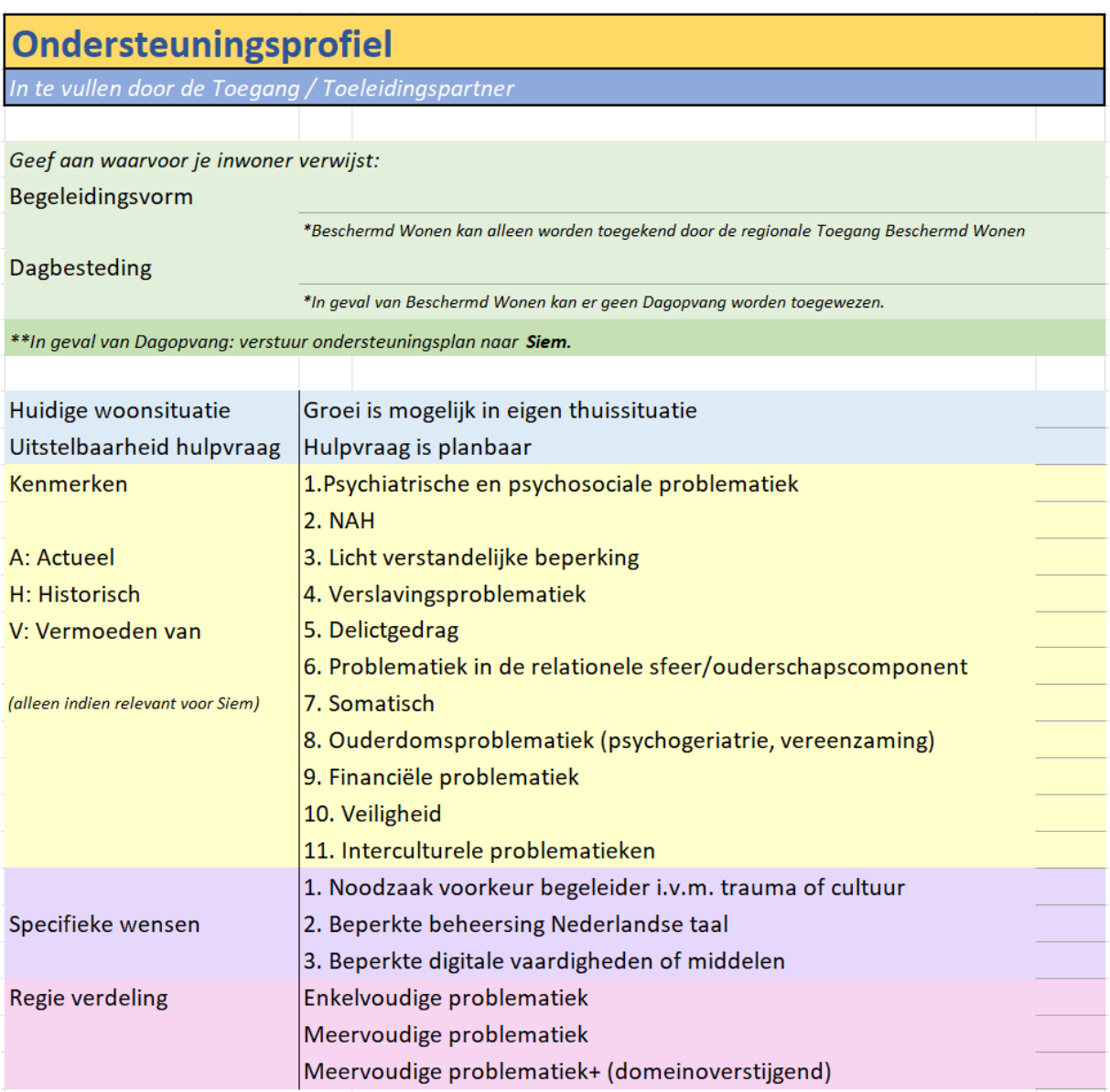

De toeleider beantwoordt vervolgens nog de volgende vragen om het ondersteuningsprofiel af te ronden:

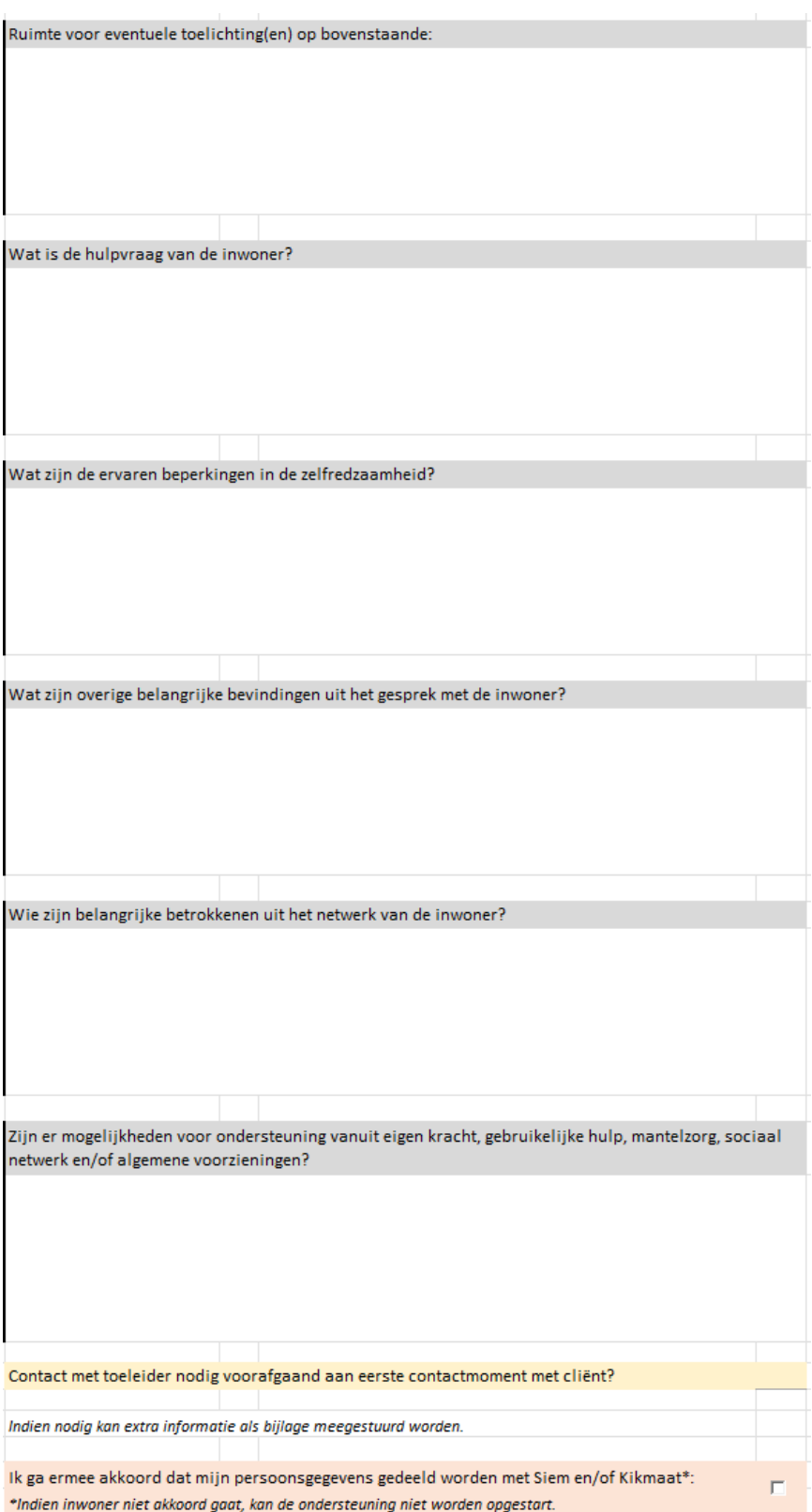

Indien 'contact met toeleider nodig voorafgaand aan eerste contactmoment met cliënt?' met JA is ingevuld, is het vereist dat we schakelen met de betreffende toeleider, voordat de eerste afspraak met cliënt plaatsvindt. Contactgegevens van de toeleider vind je op tabblad 1.

# <span id="page-7-0"></span>3.3 Betrokken medewerkers (Siem)

### <span id="page-7-1"></span>Tabblad 3 Excel

Wanneer de medewerkers van het gebiedsteam de 'aanmelding' ontvangen, inventariseren de Screeners & Matchers de informatie die door is gegeven. Zij maken daarop een 'match' met de best passende en beschikbare medewerker(s) binnen dat gebiedsteam. De gegevens van de betrokken medewerker(s) worden op tabblad 3 ingevuld. Dezelfde gegevens worden in de caseloadtool genoteerd.

In het tabblad wordt ook onderscheid gemaakt tussen de casushouder en andere betrokken medewerkers.

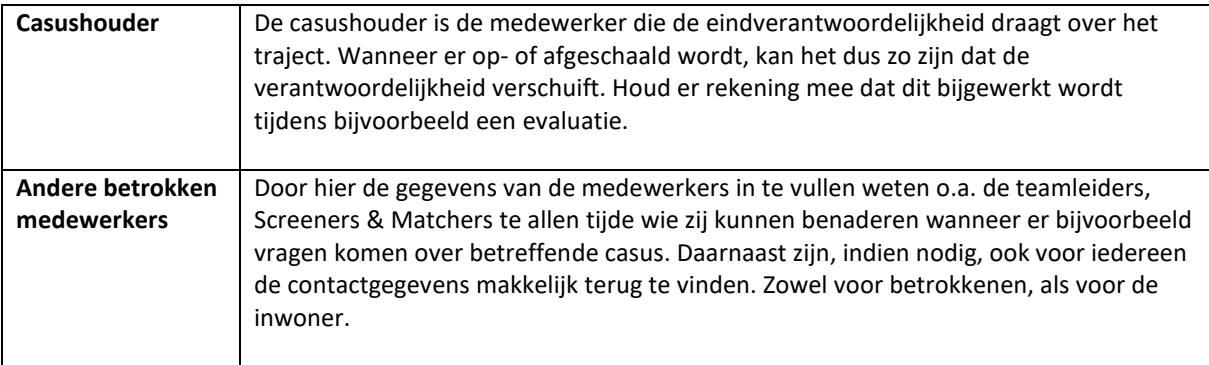

# **Betrokken medewerkers** Vanaf hier alles invullen door medewerker Siem **Medewerker 1 (casushouder)** Voor- en achternaam Telefoonnummer E-mailadres **Medewerker 2** Voor- en achternaam Telefoonnummer E-mailadres **Medewerker 3 (optioneel)** Voor- en achternaam Telefoonnummer E-mailadres Siem OD Samen dichtbij

# <span id="page-8-1"></span><span id="page-8-0"></span>3.4 Meting (Siem) Tabblad 4 Excel > Pagina 1 en 2 fysiek

In de meting stimuleren we de inwoner om te kijken naar de verschillende leefdomeinen. Waar staat diegenen op dit moment in het leven en wat is belangrijk.

Belangrijk kan zijn; wat je normen en waarden zijn, waar je van houdt, wat je graag doet, wat belangrijk is dat er goed gaat, etc.

Het gaat er hierbij om wat belangrijk is om een fijn(er) leven te hebben. Het is een grote valkuil om leefdomeinen waar de tevredenheid laag op scoort een hoge score op belang te geven. Dit is niet de insteek. Het gaat hier niet om het probleem, maar om wat de inwoner zelf belangrijk vindt.

De volgende leefdomeinen worden gehanteerd:

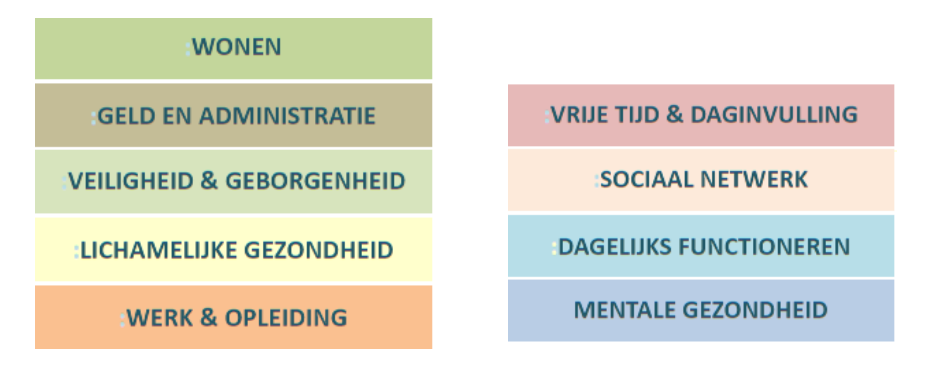

*De bovenstaande domeinen worden zowel in het fysieke plan, als in het digitale plan gehanteerd. Zie voor uitleg per leefdomein 4.4. Hulpteksten leefdomeinen*

#### → **In het fysieke ondersteuningsplan betreft dit de 1e twee bladzijden.**

- 1. De inwoner legt in de linker kolom de kaartjes van de leefdomeinen op volgorde van belangrijkheid.
- 2. Vervolgens legt de inwoner de kaartjes m.b.t. de zelfredzaamheid naast het betreffende leefdomein. *(Niet – beperkt – deels – vrijwel – volled*ig.

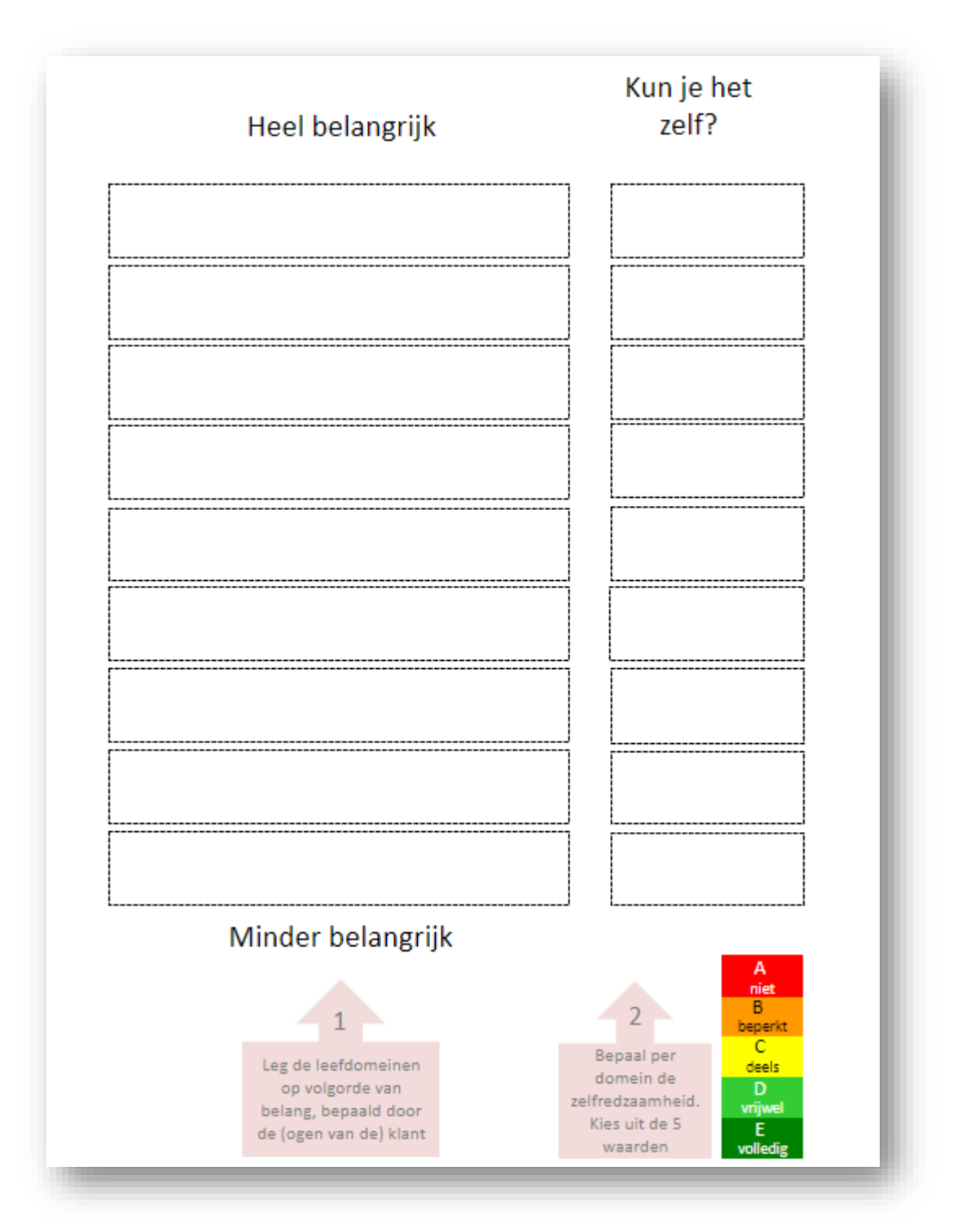

- 3. Vervolgens wordt gemeten hoe *tevreden* een inwoner is m.b.t. het leefdomein. Het feit dat een inwoner niet of deels zelfredzaam is op een leefdomein, betekend niet dat iemand daar ook ontevreden of ongelukkig over is.
- 4. Als laatste wordt bepaald aan welke leefdomeinen er gewerkt gaat worden; *waarmee ga je aan de slag?*
- *Zelfs wanneer een cliënt niet geheel zelfredzaam is, en ook niet tevreden is, kan het zijn dat een inwoner niets met betreffend leefdomein wil. Wanneer dit niet schuurt in zaken als onveiligheid voor inwoner of diens omgeving, heeft een inwoner ook het zelfbeschikkingsrecht om hierover te bepalen. Daarmee wordt ook echt gewerkt aan de doelen die de inwoner stelt en wordt aangesloten bij de intrinsieke motivatie van de inwoner.*

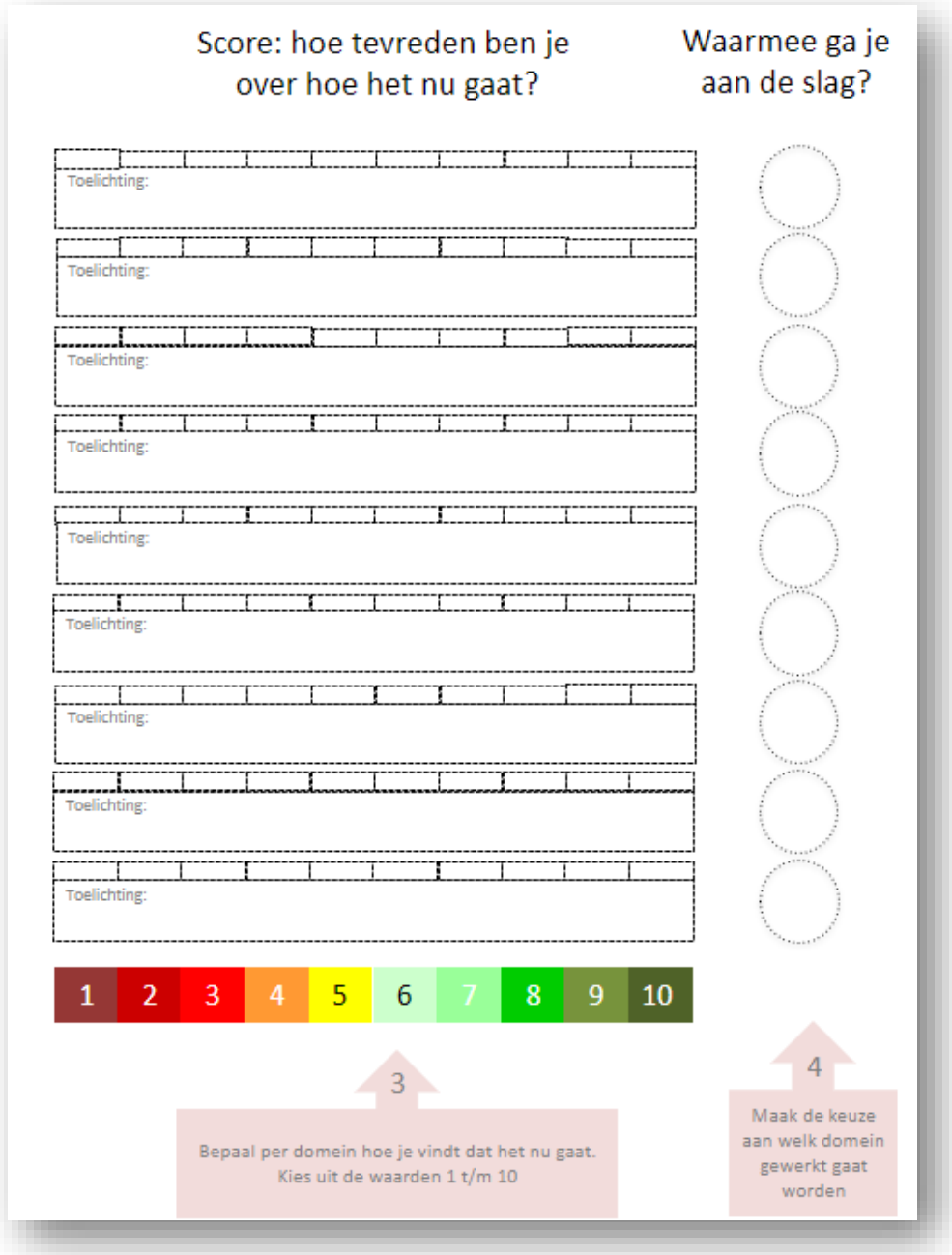

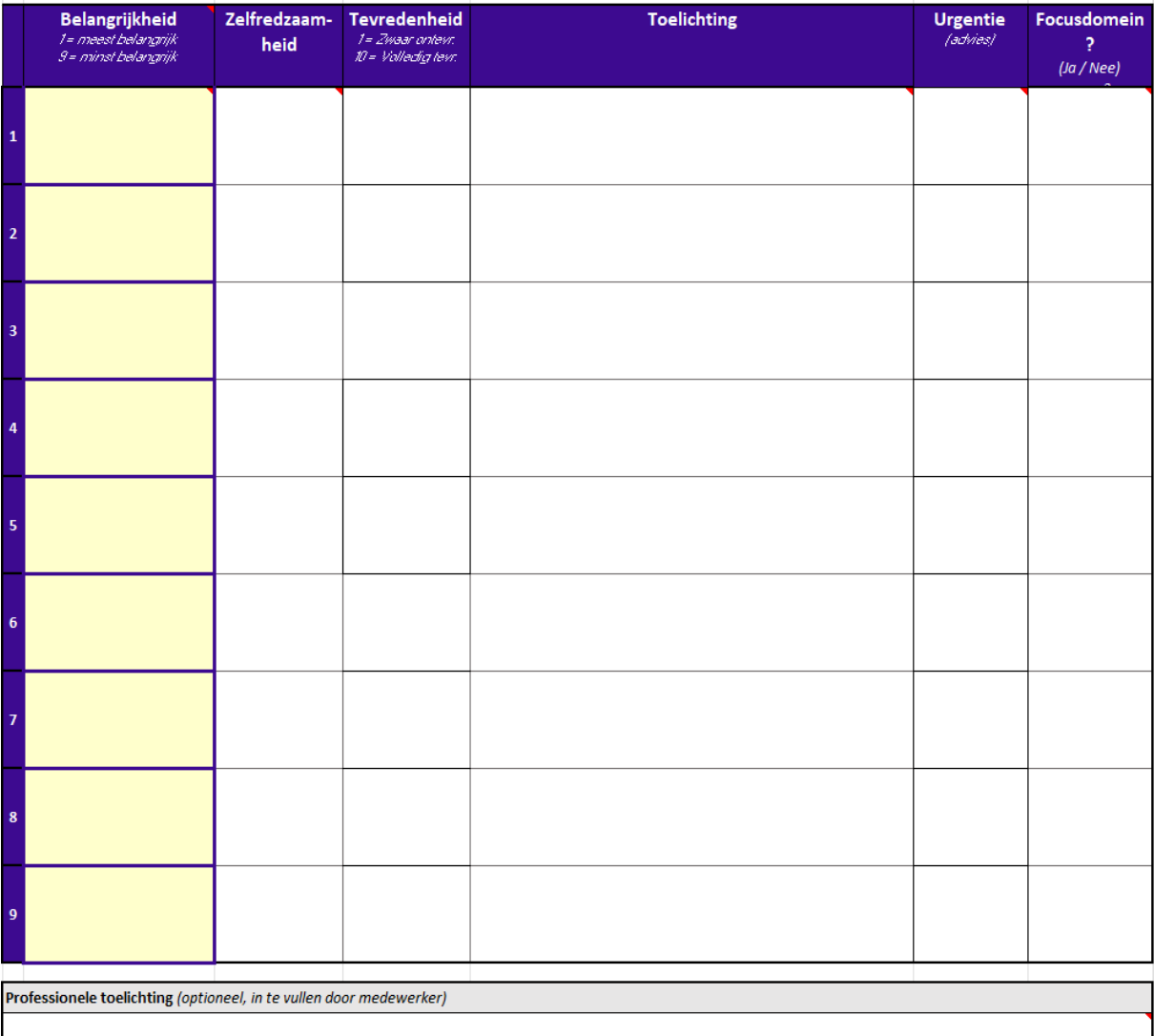

#### → **In het digitale ondersteuningsplan is dit vorm gegeven in volgende kolommen:**

- 1. **Kolom belangrijkheid:** In deze kolom selecteer je de leefdomeinen die de cliënt in het fysieke plan op volgorde heeft gelegd. Deze kolom werkt middels een keuzemenu. *(zie 4.2 keuzevelden)*
- 2. **Kolom zelfredzaamheid:** Kies hier de zelfredzaamheid die de cliënt aan het leefdomein heeft toegekend. Deze kolom werkt middels een keuzemenu. *(zie 4.2 keuzevelden)*
- 3. **Kolom tevredenheid**: Kies hier de tevredenheid die de cliënt aan het leefdomein heeft toegekend. Deze kolom werkt middels een keuzemenu. *(zie 4.2 keuzevelden)*
- 4. **Kolom ruimte voor eventuele toelichting:** Bijvoorbeeld wanneer een inwoner een leefdomein niet in wil schalen.
- 5. **Urgentie:** Wanneer de drie kolommen (Belang, zelfredzaamheid en tevredenheid) ingevuld zijn, volgt er automatisch een advies in de kolom 'urgentie'. Dit kan een hoog, midden of laag advies zijn.
	- Het Excel houdt er rekening mee dat de focusdomeinen die in belang hoog score, en in zelfredzaamheid en tevredenheid laag scoren – automatisch een hogere urgentie hebben dan leefdomeinen die in belang minder hoog staan. Ook wanneer een leefdomein met een laag belang een lage zelfredzaamheid en lage tevredenheid scoort.
- 6. **Focusdomein:** Vervolgens kan in de kolom 'focusdomein' aangegeven worden met welke domeinen de inwoner en de ondersteuning aan de slag gaan. Ondanks een lage score op tevredenheid en zelfredzaamheid kan het zijn dat een inwoner niet met een domein aan de slag wil. Wanneer hierbij geen veiligheid in het gedrang komt voor inwoner of diens omgeving / de maatschappij – respecteren we deze keuze. Deze kolom werkt middels een keuzemenu. *(zie 4.2 keuzevelden)*
	- *Ter info: Focusdomeinen hebben soms overlap, of ook invloed op elkaar. We sturen erop om met maximaal twee focusdomeinen aan het werk te gaan. Er kan gekozen worden om meer focusdomeinen op 'ja' te zetten, echter zal dit niet in de volgende tabbladen automatisch ingevuld worden. Het programma zal de drie focusdomeinen die de hoogste belangrijkheid, urgentie en laagste tevredenheid hebben automatisch invullen op de volgende tabbladen. Wanneer de keuze gemaakt wordt om bij focusdomein 'nee' in te vullen, zal het programma dit domein niet automatisch op andere tabbladen invullen.*
- 7. **Professionele toelichting:** Hier kan bijvoorbeeld een bevinding genoteerd worden waar de professional zich zorgen over maakt, maar waar de inwoner niets mee wil. Zo kan aangegeven worden dat bepaalde signalen wel besproken zijn.

# <span id="page-13-1"></span><span id="page-13-0"></span>3.5. Analyse (Siem) Tabblad 5 Excel > Pagina 3 en 4 fysiek

De volgende stap van het ondersteuningsplan is de *'analyse'.* 

Hier beschrijven we het verhaal achter de doelen. Wat maakt dat het belangrijk is om dit domein aan te pakken? Deze informatie bevat de risicofactoren en geeft aan waarom er zorg geboden moet worden. Vervolgens wordt er gekeken wat de huidige score op tevredenheid en zelfredzaamheid is, en waar de inwoner graag naartoe wil. Dit kan een verbetering zijn op tevredenheid, op zelfredzaamheid (ik wil het zelf leren en kunnen), of op beide.

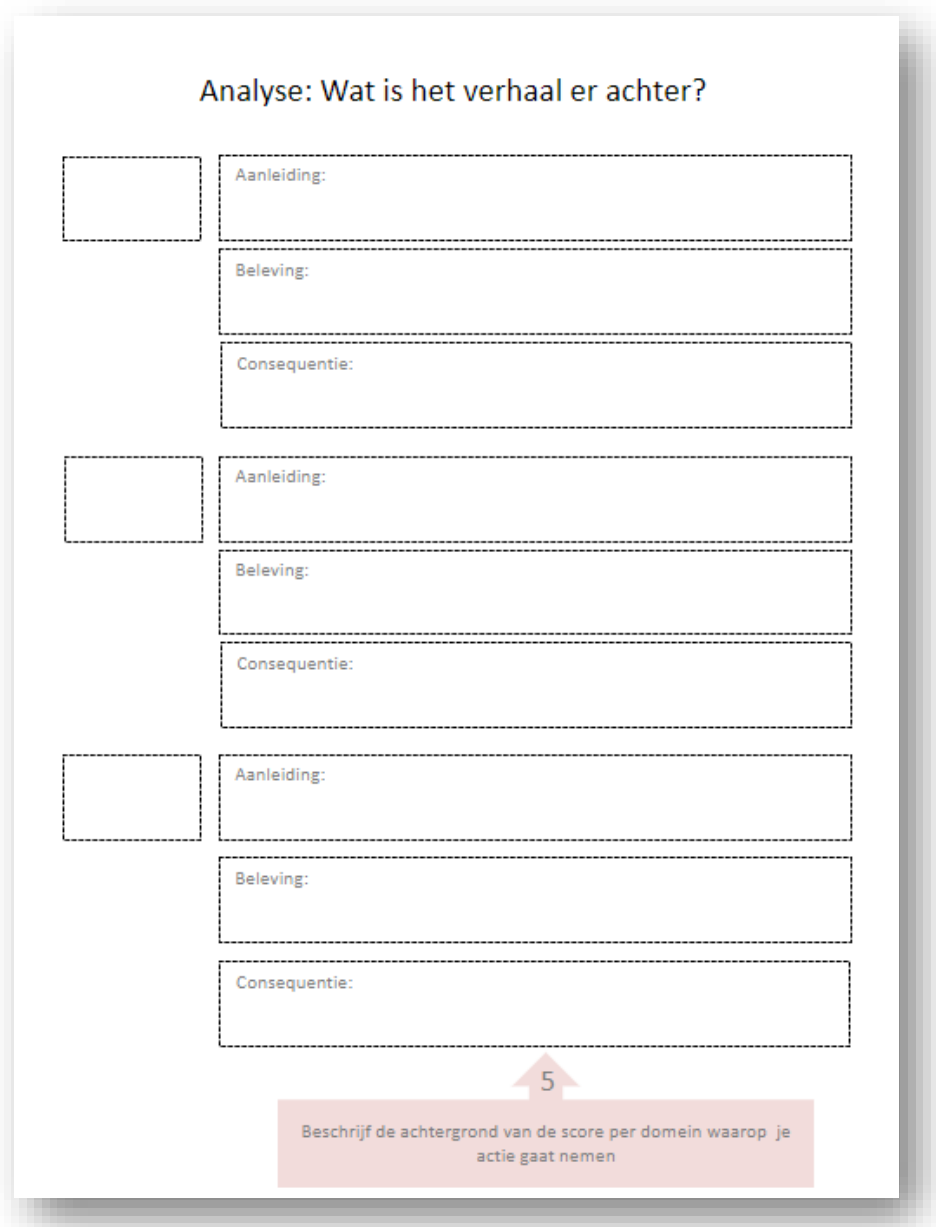

#### → **In het fysieke ondersteuningsplan betreft dit de 3<sup>e</sup> pagina**

- 1. De medewerker legt in het eerste vakje het leefdomein waar de analyse betrekking op heeft.
- *2.* De medewerker vraagt uit welke *aanleiding* er is m.b.t. dit leefdomein. *(Wat zijn de omstandigheden, wat ging er aan de huidige situatie vooraf, hoe ben je op dit punt gekomen? Denk aan hulpverleningsgeschiedenis, heftige gebeurtenissen, diagnoses)*
- 3. De medewerker vraagt de *beleving* van de inwoner uit. *(Hoe voel je je onder deze omstandigheden, waarom ben je ontevreden?)*
- *4.* De medewerker vraagt de *consequentie* uit aan de inwoner. (*Wat doet het nog meer met je? Wat betekent het in je dagelijks leven voor jezelf of de mensen om je heen?)*

#### **Voorbeeld**

#### **Leefdomein: Geld en Administratie**

*Beleving: Ik schaam me heel erg voor mijn schulden. Ik wil niet aan mijn vrienden laten blijken dat ik mijn zaken niet op orde heb omdat ik bang ben dat ze me dan dom vinden.*

*Aanleiding: Ik heb thuis nooit geleerd om met geld om te gaan, alles wat ik verdiende kon ik ook weer uitgeven. Toen ik ging scheiden kwamen daar zoveel regelzaken bij dat ik geen overzicht meer had en schulden opgebouwd heb.* 

*Consequentie: Ik heb veel extra kosten door aanmaningen en deurwaarders. Door de deurwaarders ervaar ik veel spanning en open ik mijn post niet meer. Mijn vrienden spreek ik ook zelden omdat ik bang ben dat ze iets leuks willen gaan doen waar ik geen geld voor heb.*

*Tip: In de praktijk werkt het uitvragen het beste in de volgorde B > A > C*

### **Voorbeeld**

#### **Leefdomein: Veiligheid en Geborgenheid**

*Beleving: Ik voel me heel erg onveilig in mijn woning. Ik ben continu angstig dat mensen binnenkomen en ik voel mij heel erg alleen.*

*Aanleiding: Er is ooit in mijn woning ingebroken toen ik thuis lag te slapen. Dat was heel erg eng ondanks dat ik er niet veel van heb meegemaakt. Maar toen ik klein was kwamen er altijd mensen over de vloer bij mijn ouders die ik eng vond, en waar veel ruzie mee was. Mijn vader dronk te veel. Hierdoor heb ik als kind niet echt veiligheid gevoeld in mijn eigen huis. Ik was zo blij met mijn eigen woning en veilige plek en dat heeft de inbraak aangetast.*

*Consequentie: Ik heb veel last van angsten en paniekaanvallen. Ik heb controlegedrag en controleer wel 10 de of de deur op slot zit als ik alleen thuis ben. Soms is het zo erg dat ik hierdoor niet van huis af durf en daardoor mijn vrienden niet meer zie of niet naar vrijwilligerswerk ga.*

*Tip: In de praktijk werkt het uitvragen het beste in de volgorde B > A > C*

#### → **Vervolgens komt de 4<sup>e</sup> pagina waarin de groeidoelstelling wordt vastgelegd**

Er wordt vastgelegd wat de huidige score op tevredenheid en zelfredzaamheid is, en waar de inwoner graag naartoe wil. Dit kan een verbetering zijn op tevredenheid, op zelfredzaamheid (ik wil het zelf leren en kunnen), of op beide. Hiervoor kunnen de kleine losse leefdomeinen gebruikt worden die bij het ondersteuningsplan zitten, of men kan met de stift kruisjes of notities maken.

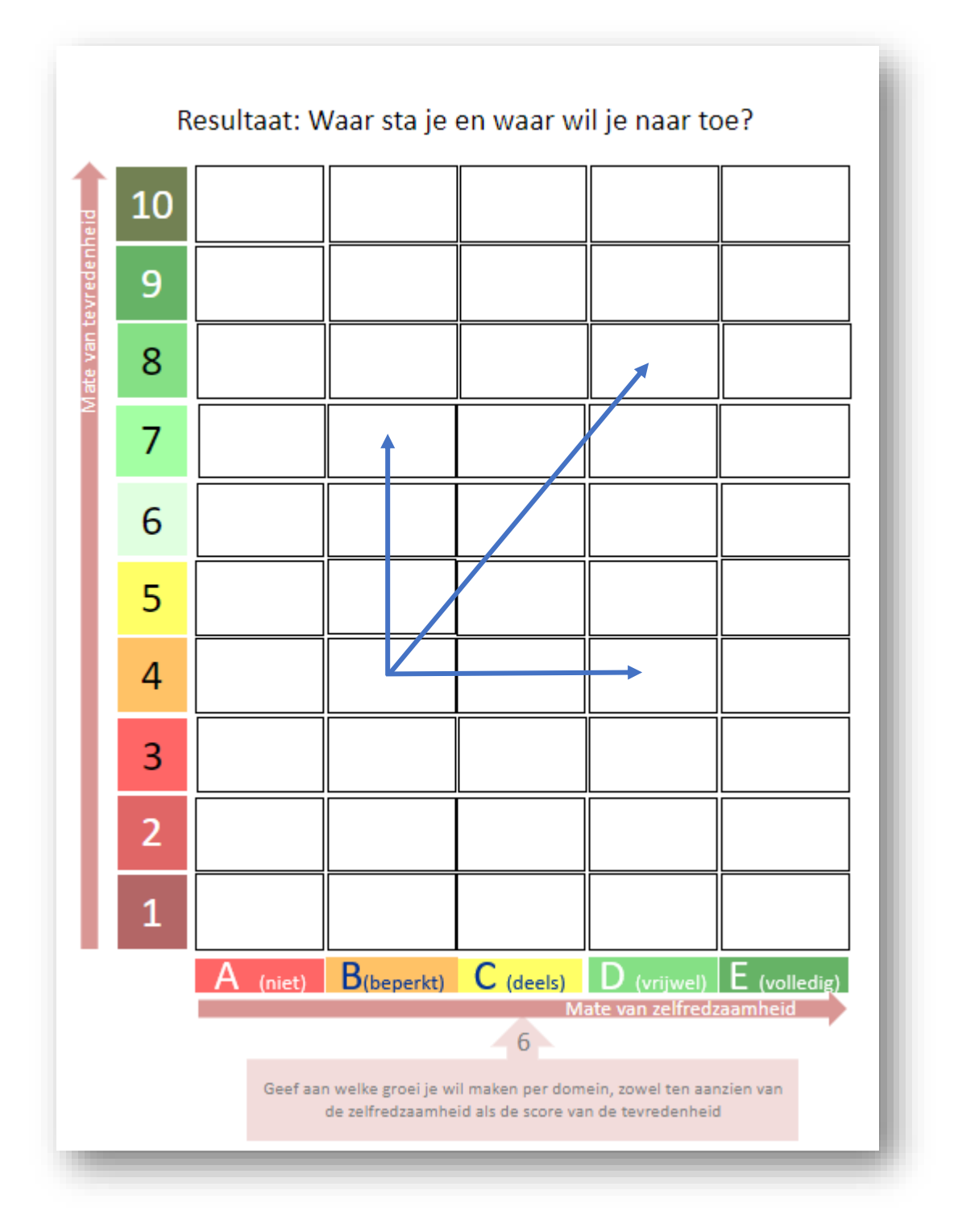

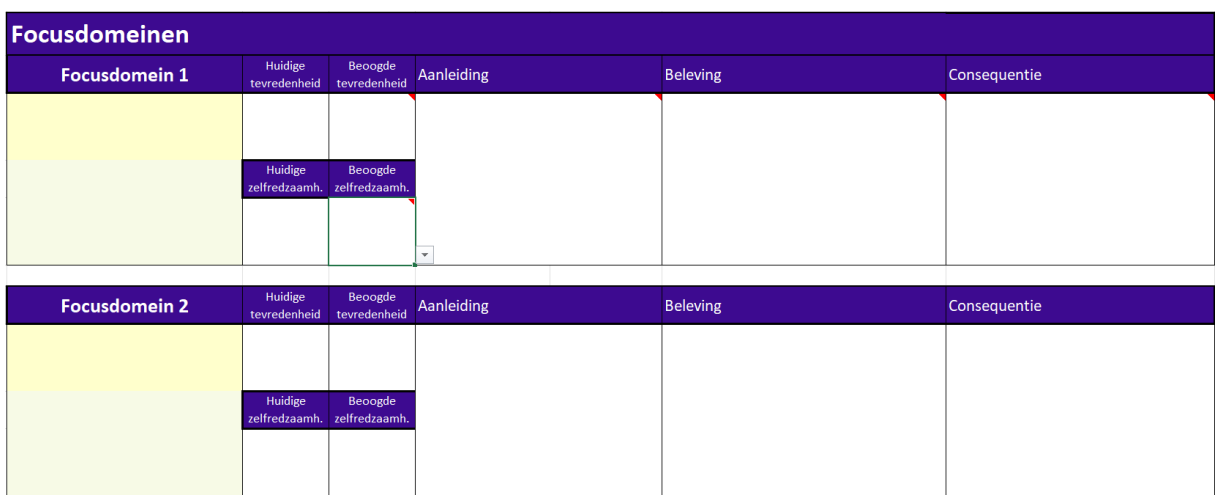

→ **In het digitale ondersteuningsplan is dit weergegeven op het 5e tabblad 'Analyse'.**

- 1. Het gele vak met 'focusdomein' wordt automatisch ingevuld door het Excelprogramma. De focusdomeinen waar bij *meting* het antwoord JA op is gegeven worden hier ingevuld.
- 2. De huidige tevredenheid en huidige zelfredzaamheid worden automatisch door het programma ingevuld vanuit het tabblad meting.
- 3. Vul met de inwoner de beoogde tevredenheid in (cijfer van 1 tot 10). De vraag hierbij is dus: Wil de inwoner groeien op tevredenheid?
- 4. Vul met de inwoner de beoogde zelfredzaamheid in (cijfer van 1 tot 10). De vraag hierbij is dus: wil de inwoner het ook zelf leren en kunnen?
- 5. Vervolgens kunnen de kolommen aanleiding beleving en consequentie vrij ingevuld worden door tekst te typen. *(zie uitleg fysiek ondersteuningsplan hierboven)*

## <span id="page-17-0"></span>3.6 Bepaling van de intensiteit van de casus

#### <span id="page-17-1"></span>Tabblad 6 Excel

Op het 6<sup>e</sup> tabblad vind je een zorgzwaartematrix. Door het invullen van onderstaande vragen komt er een advies m.b.t. de intensiteit van de casus uit.

De blauwe vakjes bieden een keuzemenu. *(zie 4.2 keuzevelden)*

### Bepaling van de intensiteit van de casus

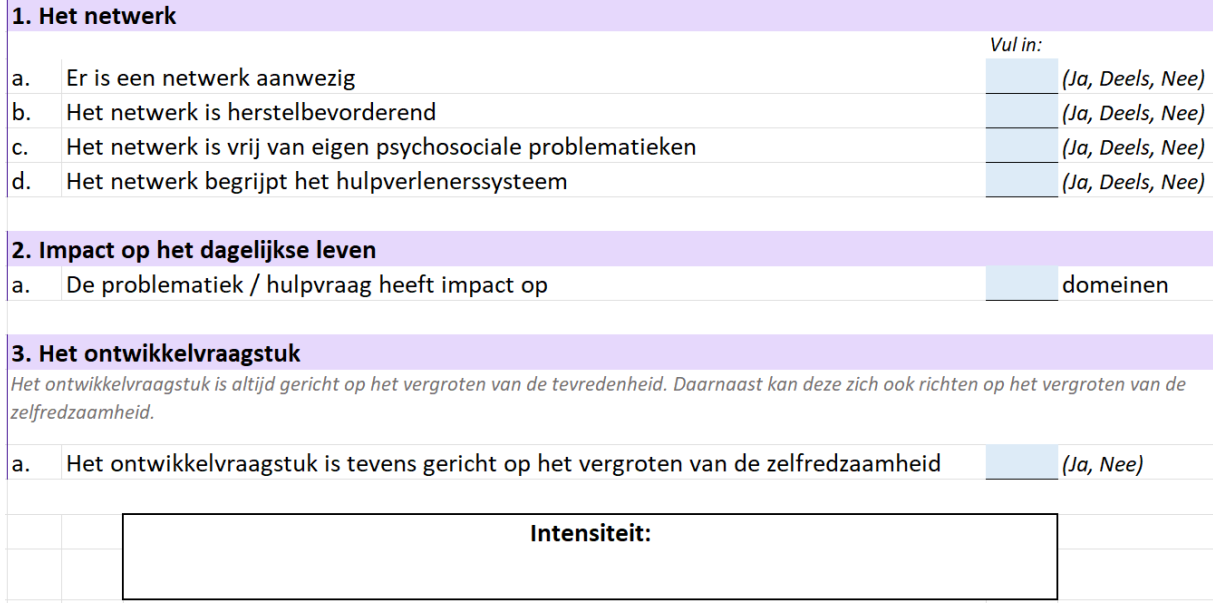

#### **Men beantwoordt de volgende vragen:**

#### **1a: "Er is een netwerk aanwezig"**

- *Ja -* de cliënt heeft mensen om zich heen waar hij/zij regelmatig contact mee heeft. Denk aan broers/zussen, buren, vrienden, kennissen, etc.
- *Deels –* de cliënt heeft enkele contacten waar af en toe contact mee is.
- *Nee –* de cliënt heeft geen mensen om zich heen die steunend zijn.

#### **1b: "Het netwerk is herstel-bevorderend"**

- *Ja -* Het netwerk komt de cliënt ten goede en is steunend ten aanzien van de problematiek van de cliënt; het netwerk werkt herstel-bevorderend.
- *Deels* Het netwerk komt de problematiek enigszins ten goede (in lichte mate, of deels wel/deels niet)
- *Nee*  Het netwerk ontbreekt, of netwerk is wel aanwezig maar werkt herstelbelemmerend.

#### **1c: "Het netwerk is vrij van eigen psychosociale problematieken"**

- *Ja*  Het netwerk heeft zelf weinig tot geen psychosociale problematieken.
- *Deels*  Het netwerk heeft zelf enige actieve hulpvragen
- *Nee* Het netwerk heeft veel eigen psychosociale problematieken en actieve hulpvragen

#### **1d: "Het netwerk begrijpt het hulpverlenerssysteem"**

*Ja -* Het netwerk begrijpt bij wie ze moeten zijn in geval van een zorginhoudelijke vraag (huisarts, Siem, bewindvoerder, …)

- *Deels* Het netwerk begrijpt enigszins bij wie ze moeten zijn in geval van een zorginhoudelijke vraag
- *Nee -* Het netwerk begrijpt niet bij wie ze moeten zijn in geval van een zorginhoudelijke vraag

#### **2: "De problematiek heeft impact op \_\_ domeinen"**

Vul hier het aantal domeinen in waarop de problematiek impact heeft. Onder impact verstaan we het *ontwrichten* van het domein; de problematiek zorgt voor een aanzienlijke daling in de tevredenheid en/of zelfredzaamheid van de cliënt op het specifieke domein.

#### **3: Het ontwikkelvraagstuk is tevens gericht op het vergroten van de zelfredzaamheid"**

- *Ja –* het de hulpvraag is niet alleen gericht op behoud, maar ook op het aanleren van bepaalde vaardigheden zodat de cliënt zelfredzamer wordt op betreffende domein(en)
- *Nee –* de hulpvraag is alleen gericht op behoud, cliënt wordt niet begeleidt op het aanleren van bepaalde vaardigheden maar enkel op het stabiel houden van de situatie op een specifiek leefdomein.

### <span id="page-18-0"></span>Bezwaar en CAK

### <span id="page-18-1"></span>Tussengevoegd tabblad

Op dit tabblad staat de bezwaarclausule en de uitleg m.b.t. de eigen bijdrage van het CAK. Deze informatie is bedoeld voor de cliënt. Het is belangrijk de cliënt erop te wijzen dat de cliënt recht heeft bezwaar te maken op de beslissing, en dat de eigen bijdrage van het CAK in rekening gebracht wordt voor de WMO-ondersteuning. Neem deze informatie met de cliënt door álvorens het plan getekend wordt op het volgende tabblad.

<span id="page-18-2"></span>*Ter illustratie is hier de bezwaarclausule van gemeente Tilburg gebruikt. Per gemeente is er een plan* 

# 3.7 Conclusie & ondertekening

### <span id="page-19-0"></span>Tabblad 7 Excel

Op dit tabblad vind je een samenvatting van het gehele ondersteuningsplan. Dit betreft het  $7<sup>e</sup>$ tabblad van het digitale ondersteuningsplan.

### **Conclusie**

#### **Conclusie & ondertekening Conclusie** Persoonsgegevens Begeleider 1 (casushouder) **Naam Naam** Geboortedatum Telefoonnummer Straat + huisnr E-mailadres Postcode Begeleider 2 Woonplaats **RSN** Naam BSN gecontroleerd? Telefoonnummer F-mailadres **Focusdomeinen** Focusdomein 1 Huidige tevredenheid Aard van de ondersteuning Ondersteuningsvorm Beoogde tevredenheid Huidige zelfredzaamheid Dagopvang Beoogde zelfredzaamheid Vervoer Focusdomein 2 Indicatie ureninzet begeleiding (gem. uren per week) Huidige tevredenheid Beoogde tevredenheid Huidige zelfredzaamheid Evaluatiedatum (max. 6 mnd later, bepaalt cliënt) Beoogde zelfredzaamheid

*De gele tekstvlakken worden automatisch ingevuld door informatie uit de eerdere tabbladen. De Blauwe tekstvlakken dienen door de begeleider te worden ingevuld.*

- $\rightarrow$  Links in het blokje 'persoonsgegevens' staat nogmaals vermeld om welke inwoner het gaat met diens gegevens. Controleer deze. Het programma vult niet automatisch alle gegevens goed in.
- → LET OP: In dit betreffende blokje moet de casushouder ook de BSN-controle uitvoeren. Vraag een identiteitsbewijs aan de inwoner, en controleer of het BSN-nummer in het plan correct is. Wanneer dit gecontroleerd is vul dan een JA in.
- $\rightarrow$  In het blokje Domeinen staan nogmaals de focusdomeinen en doelstellingen ingevuld. Het programma zal deze automatisch invullen wanneer de Focusdomeinen op het tabblad Meting en de doelen op het tabblad Analyse ingevuld zijn.
- $\rightarrow$  Rechts staan de gegevens van de betrokken begeleiders. Controleer deze en vul deze nog in als het programma deze niet automatisch ingevuld heeft vanuit het tabblad 'betrokken medewerkers'.

 $\rightarrow$  In het blokje 'Aard van de ondersteuning' kan geselecteerd worden welke ondersteuning ingezet wordt. Dit is een keuzemenu *(Zie 4.2 Keuzevelden)* met de volgende opties:

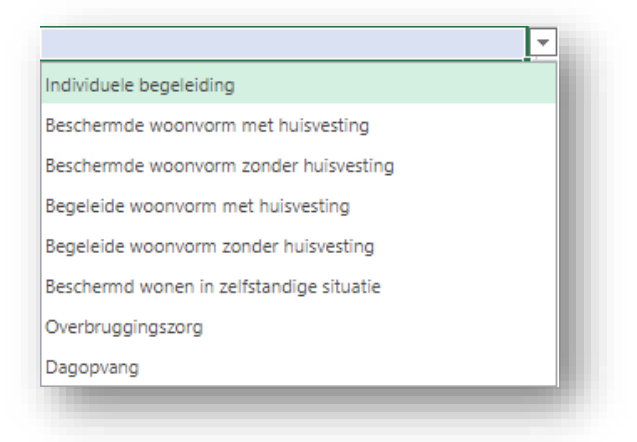

#### **Dagopvang:**

Wanneer hier de ondersteuningsvorm dagopvang geselecteerd wordt, kan in de regel daaronder via een keuzemenu aangegeven worden om hoeveel dagdelen dit gaat.

#### **Vervoersvoorziening:**

Tevens kan in de regel daaronder aangegeven worden of er een vervoersvoorziening nodig is.

 *Wanneer er een combinatie van ondersteuningsvormen aanwezig is (bijvoorbeeld individuele begeleiding + dagopvang) dan is het afdoende om bij de regel dagopvang de hoeveelheid dagdelen aan te geven.* 

### **Ondertekening**

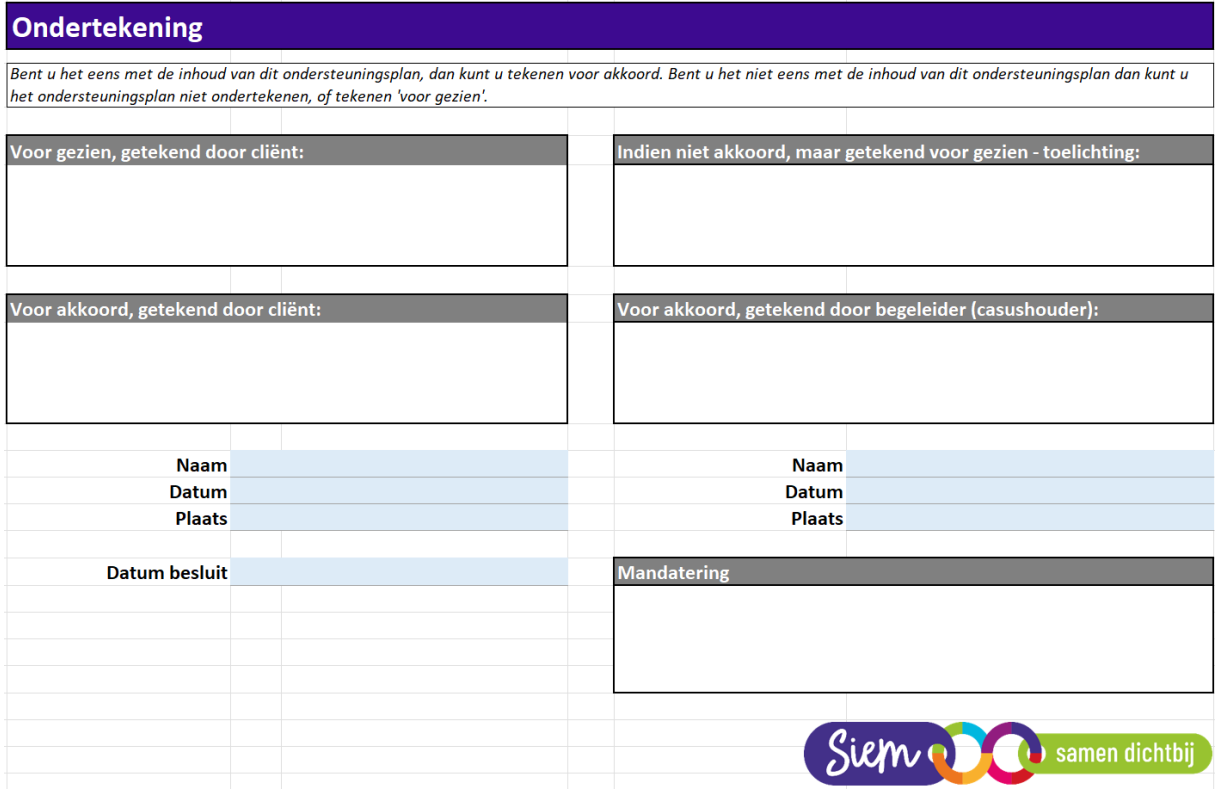

#### **Ondertekenen plan:**

- $\rightarrow$  De inwoner tekent voor gezien.
- $\rightarrow$  De inwoner tekent voor akkoord.
- $\rightarrow$  Indien de inwoner niet akkoord is met het plan, kan de inwoner tekenen voor 'gezien maar niet akkoord' en daar een eventuele toelichting op geven.
- $\rightarrow$  De begeleider (casushouder) ondertekend tevens het plan.
- $\rightarrow$  Vul onder de tekenblokjes nogmaals de namen, datum en plaats in van de aanwezigen.
- $\rightarrow$  Vul de datum van het besluit in.
- $\rightarrow$  Vul als laatste de evaluatiedatum in.
- *De datum voor besluit is de ingangsdatum van het 'wat-besluit'. Deze datum is ook leidend voor de bezwaarprocedure die een inwoner kan starten.*

#### **Mandatering**

**Dit handtekeningvlak laat je leeg.** Mandateren betekent dat Siem formeel goedkeuring geeft voor het ondersteuningsplan. Elke cliënt dient één gemandateerd ondersteuningsplan te hebben. Het ondersteuningsplan dient namelijk tevens als beschikking. Wanneer een cliënt nog géén eerder ondertekend.

Heeft de cliënt nog geen gemandateerd ondersteuningsplan? Verstuur dan een e-mail naar [administratie@metsiem.nl](mailto:administratie@metsiem.nl) met het verzoek om dit ondersteuningsplan te mandateren. Je hoeft het Excel-bestand niet toe te voegen. Alleen het vermelden van de naam en geboortedatum van de cliënt, of cliëntnummer, volstaat.

# <span id="page-22-0"></span>3.8 Actielijnen & acties

### <span id="page-22-1"></span>Tabblad 8 Excel

Op het tabblad 'Actielijnen & acties kan de voortgang van het begeleidingstraject gemonitord worden. Zie dit als het werkblad, de 'to-do lijst' van de cliënt, waar op dagdagelijkse/wekelijkse basis middels kleine stapjes toe wordt gewerkt naar het behalen van de groeidoelstelling(en) van de cliënt.

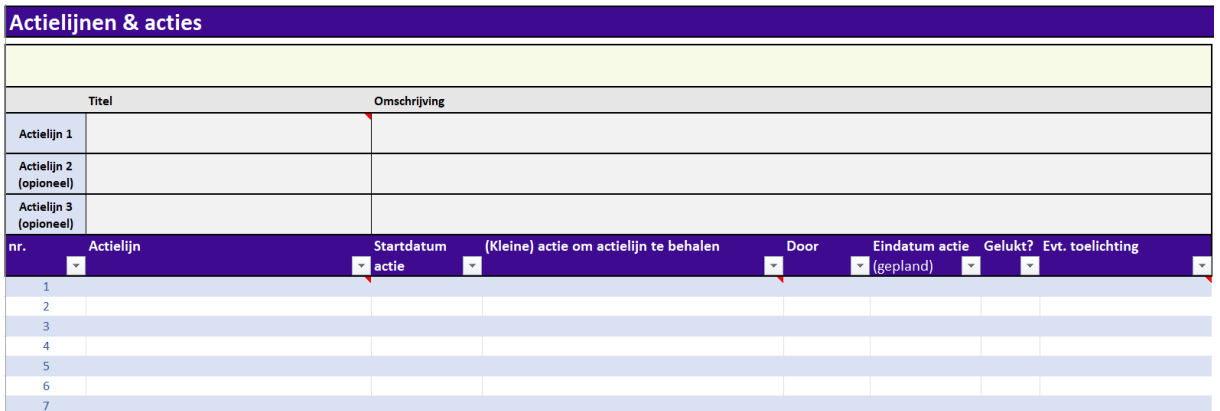

- $\rightarrow$  De focusdomeinen en doelen worden automatisch ingevuld wanneer deze op het tabblad *analyse* ingevuld zijn. Let op: op dit tabblad zijn twee kolommen (per focusdomein) naast elkaar geplaatst. Schuif het beeld naar rechts om naar de andere leefdomeinen te kijken.
- $\rightarrow$  Onder ieder focusdomein kunnen maximaal drie actielijnen geformuleerd worden. **Actielijnen** zijn concretere beoogde doelen, welke indien behaald zouden moeten zorgen voor de gewenste groei.

Vul bij 'titel' de actielijn in. Bij 'omschrijving' zou je meer tekst kunnen gebruiken om de actielijn te beschrijven.

- *Voorbeeld: Op het leefdomein 'geld en administratie' kunnen de volgende doelen geformuleerd worden:*
- *Voor al mijn schulden is een betalingsregeling geregeld.*
- *Ik heb al mijn achterstallige post weggewerkt.*
- *Ik heb een opbergsysteem voor mijn post en administratie.*
- $\rightarrow$  In de kolom 'Actielijn' kan geselecteerd worden aan welk doel gewerkt wordt.
- $\rightarrow$  In de kolom 'Startdatum actie' vul je de datum in dat de actie uitgevoerd zou gaan worden.
- $\rightarrow$  In de kolom '(Kleine) actie om actielijn te behalen' kun je vrij typen welke actie of afspraak je in het traject inzet.
- → In de kolom 'door' kan aangegeven worden *voor wie* de actie is (cliënt, netwerk, hulpverlener, hulpverlener en cliënt samen etc.). Ook acties rondom stabilisatie en/of veiligheid kunnen hierin opgenomen worden (bijv. opstellen signaleringsplan).
- $\rightarrow$  In de kolom 'Einddatum actie' vul je de beoogde einddatum in. De datum dat de actie in principe behaald zou moeten zijn.
- $\rightarrow$  In de kolom 'gelukt' kan vervolgens (de volgende afspraak) aangegeven worden of deze actie/afspraak gelukt is.
- $\rightarrow$  In de kolom 'Evt. toelichting' kan aangegeven worden waarom de actie wel of niet gelukt is (bijvoorbeeld no show, ziekte, crisis, hulp van buurvrouw gehad etc.).

# 3.9 Overige informatie Tabblad 9 Excel

Dit tabblad heeft als doel om een completer profielschets van de cliënt, en de wensen van de cliënt, te verkrijgen.

#### **Profiel/bejegening**

Door concreet te vragen naar hoe de cliënt bejegend wil worden, sluiten we beter aan op de wensen en behoeften van de cliënt. Denk hierbij aan hoe de cliënt aangesproken wenst te worden, hoe het contact op afstand verloopt (telefonisch, berichten, …) en dergelijke. Hier kan ook worden beschreven dat cliënt bepaalde onderwerpen nadrukkelijk niet wil bespreken met de begeleiding. Praktijkvoorbeelden hiervan zijn onderwerpen op het gebied van intimiteit & seksualiteit, delictgedrag uit het verleden en gebeurtenissen uit het verleden.

#### **Risico's**

Mogelijk zijn er op voorhand al risico's bekend. Denk hierbij aan agressie voortvloeiend uit emotieregulatieproblematiek, veiligheidsrisico's en suïcidaliteit. Beschrijf deze risico's, en hoe hiermee om te gaan indien deze opspeelt.

#### **Professionele bevindingen**

Mochten er aanvullende documenten zijn, zoals risicotaxaties of signaleringsplannen, dan kan hiernaar worden verwezen.

#### **Events en incidenten**

Het kan zijn dat er in het verleden events of incidenten hebben plaatsgevonden die relevant zijn voor de begeleiding van betreffende cliënt. Denk hierbij aan traumatische gebeurtenissen of eerdere incidenten in de hulpverlening. Cliënt kan dit eigenhandig aangeven wanneer hier concreet naar wordt gevraagd.

### <span id="page-24-0"></span>4. Hulpteksten leefdomeinen

- Bij ieder (fysiek) ondersteuningsplan zijn hulpteksten geleverd. Deze kaartjes kunnen je helpen om de goede vragen te stellen, en onderwerpen die bij het betreffende leefdomein horen bespreekbaar te maken.
	- Stem met de inwoner af wat diegene onder een bepaald onderwerp verstaat.

## **DAGELIJKS FUNCTIONEREN**

Lukt het de inwoner voor zichzelf en eventuele gezinsleden te zorgen betreft de algemeen dagelijkse levensverrichtingen?

Denk aan:

- · Hoe ga je om met persoonlijke hygiëne?
- Lukt het je om afspraken na te komen en op tijd te komen?
- Lukt het je om huishoudelijke taken te doen?
- Lukt het je om afspraken na te komen en op tijd te komen?
- Lukt het je om te plannen en te organiseren?
- Lukt het je om boodschappen te doen en maaltijden te bereiden?
- · Kan je gebruik maken van huishoudelijke apparatuur, zoals bijvoorbeeld de wasmachine?

## **GELD EN ADMINISTRATIE**

Inwoners kunnen rondkomen met het geld dat ze hebben. Ze kunnen hun administratie bijhouden en budgetteren.

- Heb je inkomen? Heb je vermogen (geld op de bank)?
- Kan je goed omgaan met geld? Zo niet, is er sprake van bewindvoering of iemand die je daar bij helpt?
- Maak je gebruik van toeslagen? Zijn er achterstanden in betalingen?
- Weet je hoeveel geld er binnen komt en hoeveel wordt uitgegeven?
- · Kun je zelfstandig post openen en ordenen? Begrijp je brieven en kan je doen wat nodig is?

### **LICHAMELUKE GEZONDHEID**

Hoe ervaart de inwoner zijn lichamelijke gezondheid? Heeft de inwoner een gezonde leefstijl. Heeft hij of zij gelijke kansen om gezond te leven en is hij of zij daartoe in staat?

Denk aan:

- · Zit je lekker in je lichaam (denk ook aan gendervraagstukken)?
- Voel je oak gezond en fit?
- Leef je gezond qua eten en bewegen?
- Heb je lichamelijke klachten, beperkingen of ongemakken?
- · Is er medicatie voorgeschreven?
- Ben je onder behandeling bij een arts?

### **MENTALE GEZONDHEID**

Hoe ervaart de inwoner zijn mentale gezondheid? Is de inwoner wel/ niet bekend met psychische of psychiatrische problematiek? Is er sprake van spanning, neerslachtigheid of zorgen?

- Voel je je vrolijk? Of hoe voel je je?
- Als je een slechte dag hebt (zoals iedereen die wel eens heeft) hoe ziet dat er dan uit?
- Heb je voorliggende hulp of ontvang je behandeling?
- Lukt het je om dagelijkse taken uit te voeren?
- · Kan je je zorgen delen met naasten?

### **SOCIAAL NETWERK**

Sociaal netwerk omvat iedereen die voor de inwoner belangrijk is, zoals familie, vrienden, buren, collega's, inwonenden.

Denk aan:

- Een gevoel van saamhorigheid. Heb je het gevoel dat je ergens bij hoort?
- Weet je bij wie je in je sociaal netwerk terecht kan?
- Wie is steunend voor jou? En wie misschien juist helemaal niet?

### **VEILIGHEID & GEBORGENHEID**

Huishoudens bieden een veilige en geborgen leefomgeving. Gezinsleden ervaren een positieve gezins- en thuissituatie. Relaties worden positief ervaren.

- Hoe ervaar je de relaties in het huishouden?
- · Zijn er opvoedvaardigheden?
- Krijgen kinderen liefde en kans om te groeien?
- · Zijn er vragen rondom seksualiteit?

# **VRUE TUD & DAGINVULLING**

ledereen kan deelnemen aan activiteiten in de vrije tijd of heeft een daginvulling naar tevredenheid.

Denk aan:

- · Activiteiten buiten je eigen huis.
- . Wil/ kan je meedoen aan sport of lid zijn van een club?
- Hoe vul je je vrije tijd in (avond-weekend- vakantie), en wat vind je daar van?
- · Heb je voldoende mogelijkheden om aan activiteiten deel te nemen (bereikbaarheid, betaalbaarheid en bekendheid.
- Wat doe je om te ontspannen?
- · Maak je gebruik van dagopvang?

## **WERK & OPLEIDING**

Iedereen die kan is aan het werk of heeft anders een zo hoog mogelijke participat ie met zo nodig ondersteuning. Of volgt een opleiding.

- Heb je passend werk?
- Word je ingezet als vrijwilliger?
- Volg je een traject naar werk of maak je gebruik van ontwikkelingsgerichte arbeidsmatige dagbesteding (OAD)?
- Volg je een opleiding?

# **WONEN**

Er is een passende plek om te wonen. Indien thuis wonen niet meer mogelijk is, is er een plek op maat.

- Het huis past bij de samenstelling van het huishouden.
- Is de woning opgeruimd en schoon?
- Zijn er speciale voorzieningen of bijzonderheden aanwezig/ nodig?